# **Antisample – Cinematic Grand**

www.antisample.com/cinematic-grand

# 1 Version 1.1 Update

Based on some great feedback from our users we have made some changes to the UI and instrument structure of our Cinematic Grand Piano Library to give you some more control and hopefully make your lives easier. In all honesty, we were probably just too naive to foresee that these simple updates would take 2500+ additional lines of code.... but we love you guys so we did it. Et Voilá!

#### 1.1 Change Log

- Added EQ Preset Menu with Factory Presets , 3 User Defined Preset Slots and Bypass Option
- Restructured the Instrument at the Group Level for more accurate polyphonic processing
- Added Staccato Button which shortens the release time of the unsustained samples to tighten them up.
- EQ-Sliders can now be reset to their default state (0db) by ctrl-clicking (cmd-clicking on MAC)
- Now works with full retail versions of Kontakt 4.2.3 and Kontakt 5.2.1 and up.

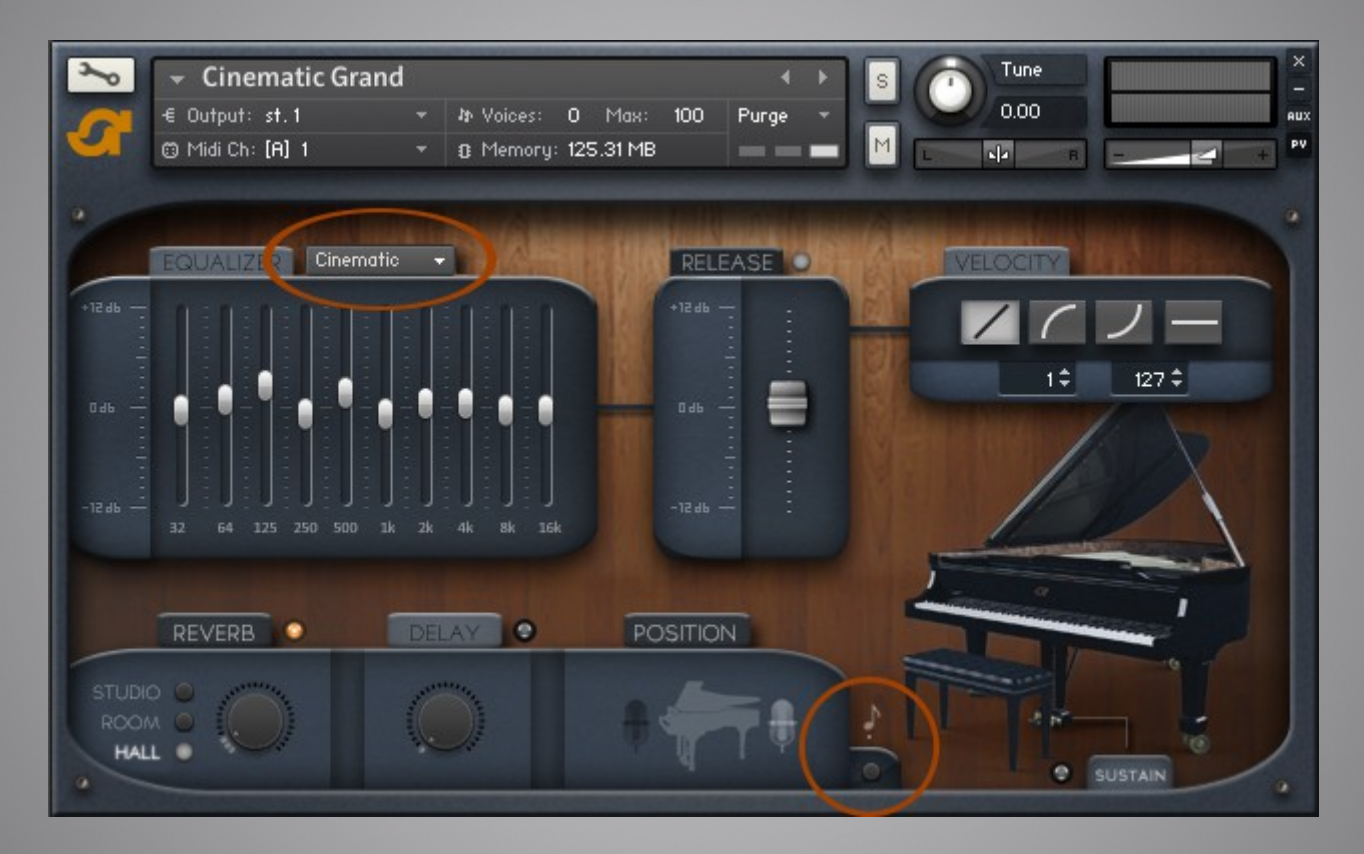

## 1.2 Installation

Simply extract the Instrument Files (.nki, .nkc and .nkr) into your Cinematic Grand root folder and REPLACE the old versions.

## 1.3 Saving Presets

You can overwrite any of the factory presets or build your own EQ recipes from scratch under the User Def. 1-3 slots. To save your configuration simply re-save the entire instrument and your custom EQ presets will be stored in the instrument.

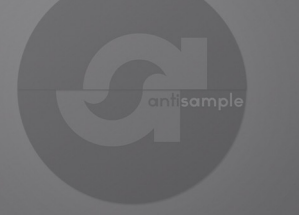

**CINEMATIC GRAND**